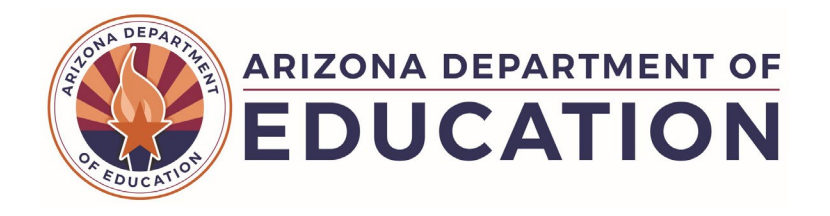

# Preguntas frecuentes Resultados Postescolares (PSO) en Arizona

# Índice

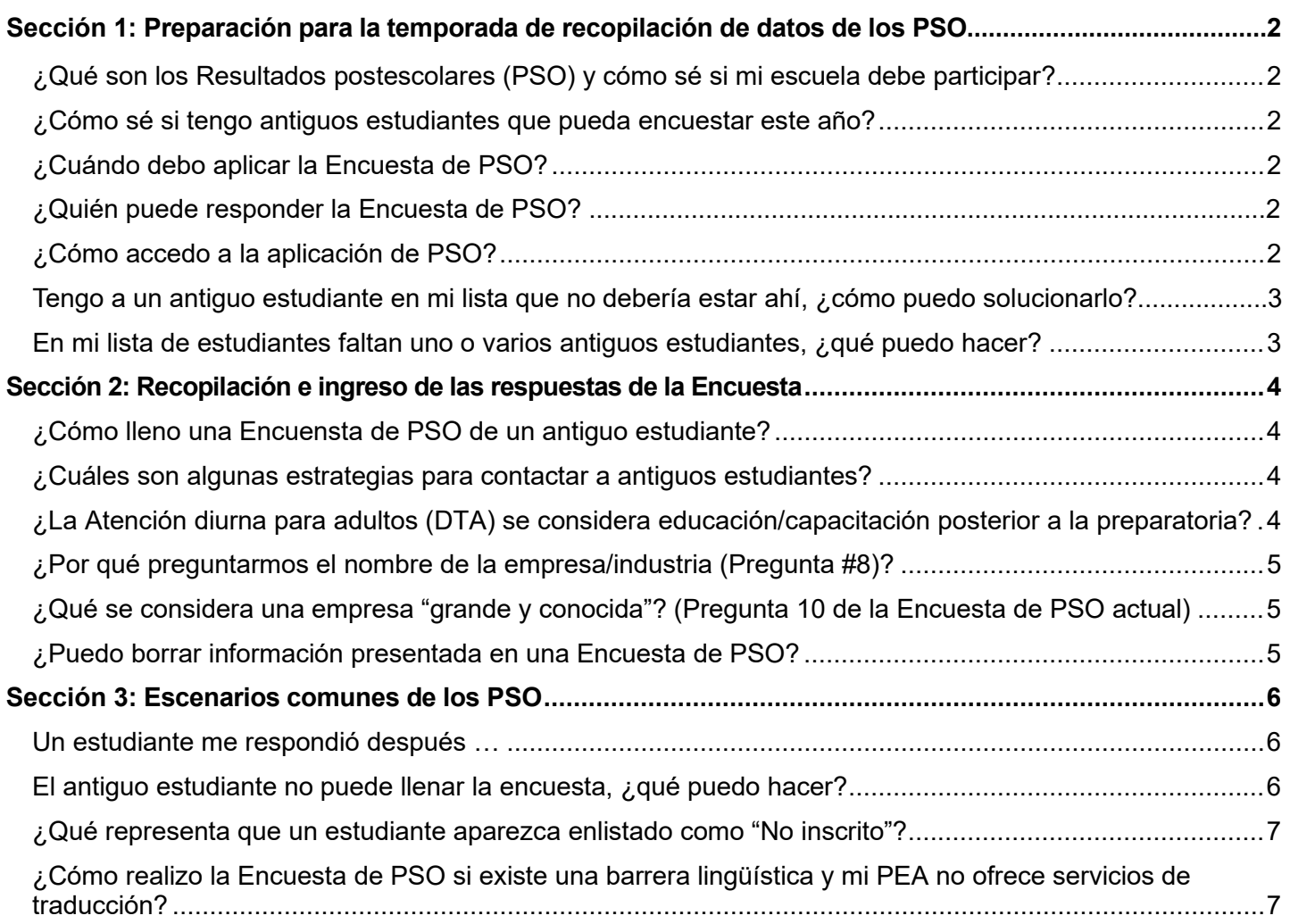

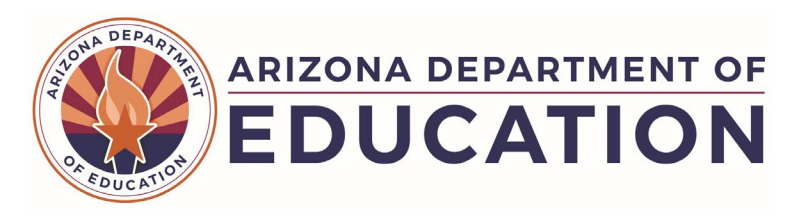

# <span id="page-1-5"></span><span id="page-1-0"></span>**Sección 1: Preparación para la temporada de recopilación de datos de los PSO**

## <span id="page-1-1"></span>¿Qué son los Resultados postescolares (PSO) y cómo sé si mi escuela debe participar?

Cada organismo de educación pública (PEA, en inglés) que atiende a estudiantes con discapacidades en edad de transición debe participar en la Encuesta de resultados postescolares (PSO, en inglés) cada año. Se contacta a los estudiantes que egresaron de la preparatoria y se les pide que contesten una encuesta de 14 preguntas diseñada para conocer la inmersión de los estudiantes en la educación/capacitación o empleo posterior a la preparatoria. Los datos que se obtienen de la Encuesta de PSO permiten analizar los resultados y mejorar los programas de transición secundaria a niveles estatal y local. Si su escuela tiene antiguos estudiantes aptos para responder la Encuesta de PSO, el personal escolar asignado u otras personas empleadas deben participar en el proceso de recopilación de datos para recabar e ingresar las respuestas de la encuesta.

#### <span id="page-1-2"></span>¿Cómo sé si tengo antiguos estudiantes que pueda encuestar este año?

La aplicación de PSO de Arizona obtiene la información demográfica y de inscripción del estudiante que el PEA proporciona y enlistará a todo antiguo estudiante apto para la Encuesta de PSO actual. Su lista de estudiantes incluirá a los antiguos estudiantes que tenían un IEP cuando salieron el año pasado debido a que se graduaron, abandonaron la escuela o sobrepasaron la edad.

#### <span id="page-1-3"></span>¿Cuándo debo aplicar la Encuesta de PSO?

Las Encuestas de PSO se aplican durante la temporada de recopilación de datos, que inicia el 1o. de junio y finaliza exactamente a las 23:59 horas del 30 de septiembre. Esta temporada se estableció para dar tiempo suficiente a los antiguos estudiantes para que se incorporen con éxito a la escuela superior o al trabajo después de la preparatoria. La Encuesta de PSO de la aplicación sólo está disponible cada año durante la temporada.

#### ¿Quién puede responder la Encuesta de PSO?

En caso de que el antiguo estudiante no pueda responder la Encuesta de PSO, otras personas pueden hacerlo en su lugar, incluidos padres, hermanos, otros miembros de la familia o representantes de organismos estatales, como los consejeros de Rehabilitación Vocacional (VR) o los coordinadores de apoyo de la División de Discapacidades del Desarrollo (DDD).

#### <span id="page-1-4"></span>¿Cómo accedo a la aplicación de PSO?

El proceso para acceder a la aplicación ahora es más sencillo:

- 1. Indique al administrador de su entidad local que necesita acceso a la Encuesta de Resultados Postescolares.
- 2. El administrador de la entidad local presenta una solicitud de acceso.
- 3. Se concede el acceso. Ya puede utilizar la aplicación de PSO, que se encuentra en el Portal ESS de ADEConnect.

Para más información sobre el proceso y otros aspectos, consulte nuestros [Pasos para acceder al](https://www.azed.gov/sites/default/files/2022/08/Steps%20to%20Gain%20Access%20to%20the%20PSO%20Application_2022%20acc.pdf)  [documento de](https://www.azed.gov/sites/default/files/2022/08/Steps%20to%20Gain%20Access%20to%20the%20PSO%20Application_2022%20acc.pdf) la aplicación de PSO (en inglés).

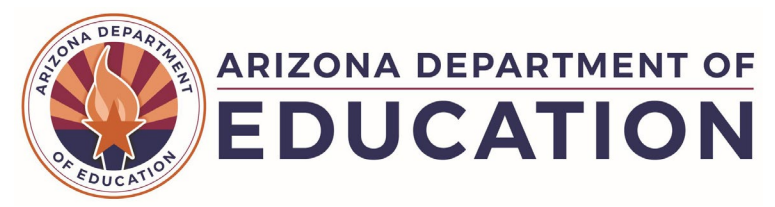

#### <span id="page-2-1"></span>Tengo a un antiguo estudiante en mi lista que no debería estar ahí, ¿cómo puedo solucionarlo?

La lista de estudiantes de PSO incluye a los antiguos estudiantes que contaban con un IEP vigente cuando egresaron de la preparatoria, ya sea porque se graduaron, abandonaron la escuela o por sobrepasar la edad. Un antiguo estudiante aparecería en su lista actual si se documentara que salió de la preparatoria durante el año escolar anterior.

Cuando un antiguo estudiante no necesita realizar la Encuesta de PSO pero aparece en su lista, regístrelo como una exclusión "N/A". Esta opción se encuentra en la parte inferior de la página del estudiante, como se muestra en la siguiente captura de pantalla.

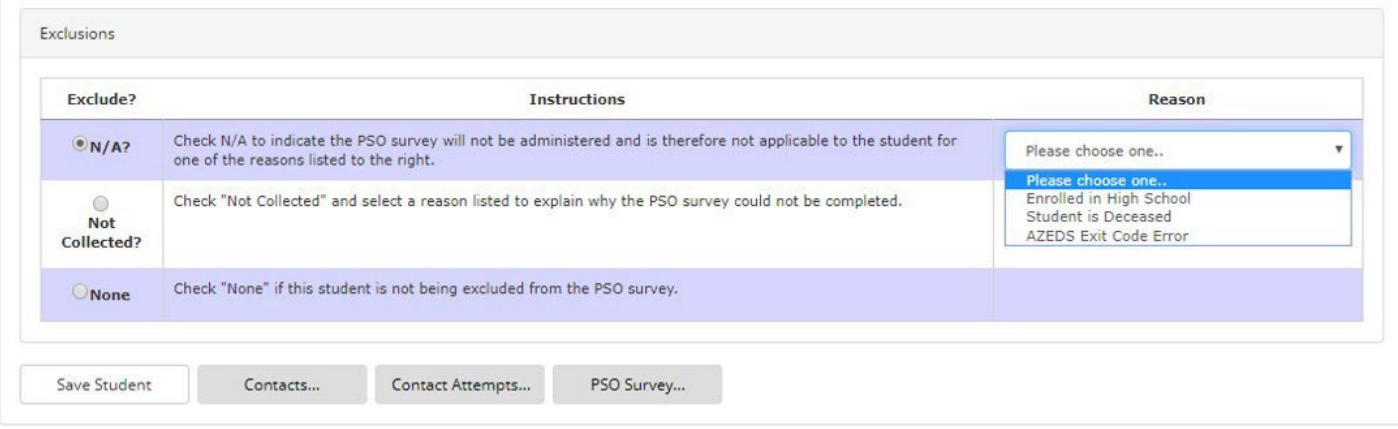

También identificará uno de los siguientes motivos de la exclusión "N/A":

- 1. Inscrito en la escuela preparatoria: Un estudiante egresó durante el año escolar requerido para la Encuesta de PSO, pero se volvió a inscribir en la escuela preparatoria. Esto sucede a menudo, por ejemplo, cuando un estudiante abandona la escuela y luego regresa para el siguiente año escolar.
- 2. El estudiante falleció: El antiguo estudiante falleció después de que salió de la preparatoria.
- 3. Error en el código de egreso de AzEDS: Al antiguo estudiante se le registró con el código de egreso incorrecto de AzEDS. Este error puede presentarse cuando a un estudiante se le enlista como que abandonó la escuela, se graduó o sobrepasó la edad, pero en realidad todavía está en la preparatoria.

#### <span id="page-2-0"></span>En mi lista de estudiantes faltan uno o varios antiguos estudiantes, ¿qué puedo hacer?

Existen algunos motivos por el que un antiguo estudiante podría no estar en su lista del PEA. En primer lugar, confirme que cuenta con los datos correctos del antiguo estudiante:

- Identificación estatal del estudiante (SSID, en inglés)
- Información correcta del egreso, incluido el año escolar del egreso
- Su PEA es el distrito de residencia del antiguo estudiante (los antiguos estudiantes aparecerán como "no inscritos" en el distrito).
- Confirmar que el antiguo estudiante no se ha vuelto a inscribir en la preparatoria (la mejor manera de averiguarlo es ponerse en contacto con el antiguo estudiante o con sus padres/cuidadores).

Si se confirma que el estudiante debería estar en su lista, puede haber un error en el código de egreso. Los datos del estudiante se obtienen de la información que el PEA ingresa en las AzEDS. Los errores en el código de egreso pueden requerir que se presente documentación adicional para corregir la información del estudiante en las AzEDS.

Mayo de 2023 Escriba al [correo de](mailto:PSOinbox@azed.gov) PSO para obtener ayuda en caso de que falten antiguos estudiantes en su lista.

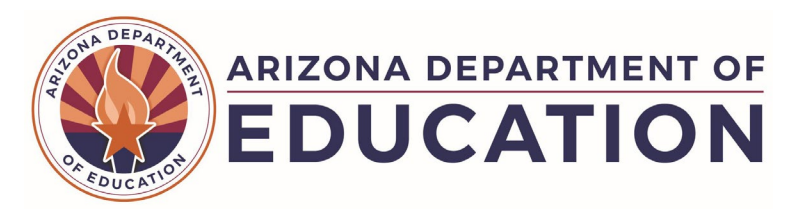

# <span id="page-3-0"></span>**Sección 2: Recopilación e ingreso de las respuestas de la Encuesta**

# <span id="page-3-1"></span>¿Cómo lleno una Encuesta de PSO de un antiguo estudiante?

Las Encuestas de PSO están disponibles en la aplicación de PSO durante la temporada de recopilación de datos de cada año. Para llenar una encuesta de un antiguo estudiante, vaya a la aplicación de PSO y revise su Lista de estudiantes. Busque al antiguo estudiante en la lista y haga clic en el número de Identificación Estatal de Estudiante correspondiente. Este número está vinculado a una Página de Estudiante, donde está disponible la Encuesta de PSO en la parte inferior de la pantalla. Siga las indicaciones e instrucciones para registrar las respuestas del antiguo estudiante. Vea la siguiente imagen que muestra dónde se encuentra la Encuesta de PSO.

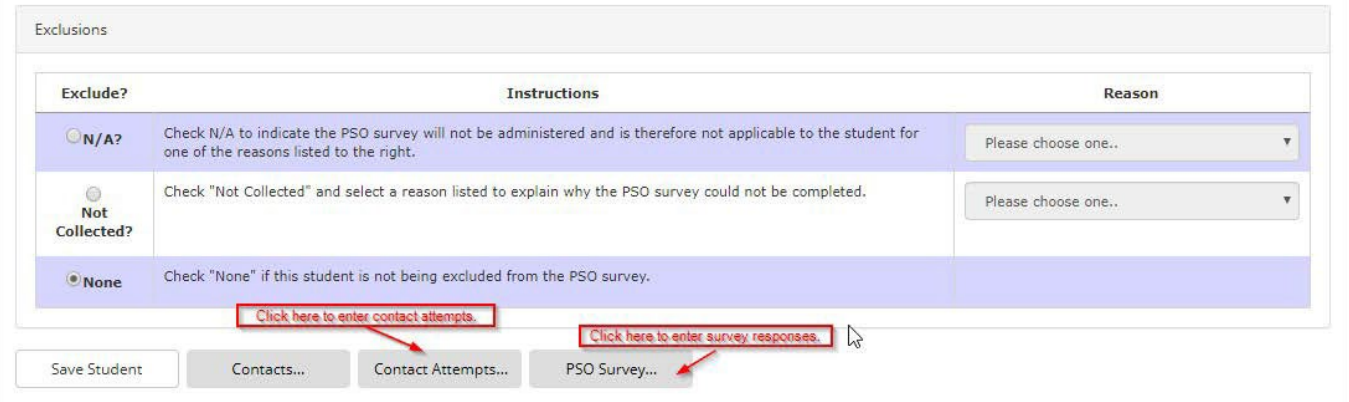

Existen recursos para facilitar el proceso de recopilación de respuestas de la Encuesta de PSO. [Revise](https://padlet.com/SecondaryTransition/post-school-outcomes-resources-klnr6tlt6zzvkwou)  [las herramientas en](https://padlet.com/SecondaryTransition/post-school-outcomes-resources-klnr6tlt6zzvkwou) Padlet de la PSO donde también hay copias para rellenar de las preguntas de la Encuesta de PSO y el Documento de apoyo para la Encuesta de PSO.

#### <span id="page-3-2"></span>¿Cuáles son algunas estrategias para contactar a antiguos estudiantes?

El punto "No se pudo contactar después de 3 intentos", que es parte de la Exclusión por falta de recopilación de datos, se selecciona de manera automática cuando se han registrado tres intentos distintos en la página "Intentos de contacto". Dicho esto, entre las estrategias que dan mejores resultados se encuentran realizar más de tres intentos de contacto, así como utilizar diferentes métodos para establecer contacto. Por ejemplo, intente llamar a diferentes horas del día; envíe un mensaje de texto al antiguo estudiante antes de llamar; intente ponerse en contacto mediante una plataforma de redes sociales; utilice el correo electrónico; intente ponerse en contacto con distintos miembros de la familia que figuren en el expediente del estudiante, como padres, abuelos, tíos, primos y hermanos; envíe por correo información sobre la encuesta; o reúnase con el antiguo estudiante en persona o a través de una plataforma virtual.

## <span id="page-3-3"></span>¿La Atención diurna para adultos (DTA) se considera educación/capacitación posterior a la preparatoria?

Existen criterios específicos que la DTA debe cumplir para que cuente como una forma de participación en la educación o la capacitación. La categoría específica de participación en la que puede entrar una DTA es "Otra educación/capacitación posterior a la preparatoria".

Para que su antiguo estudiante participe en esta categoría, las actividades de formación de la DTA deben ajustarse a la siguiente definición de la categoría:

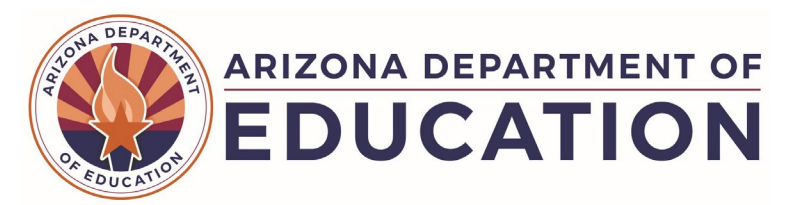

- Inscrito a tiempo completo o medio tiempo
- Programa de educación o capacitación (p. ej., un programa de educación para adultos, un curso de capacitación para el empleo, una escuela de formación profesional o técnica de menos de dos años de duración, etc.)
- Un periodo completo (la capacitación tiene una fecha clara de inicio y finalización)

Hay ciertas preguntas de seguimiento que puede formular para confirmar que la DTA del antiguo estudiante cumple con los requisitos de esta categoría de participación, como:

- Tiempo completo o medio tiempo:
	- o ¿Asistió a las actividades de formación de tiempo completo o medio tiempo? (No necesariamente el programa diurno mismo, sino la verdadera formación de habilidades)
- Programa de educación o formación:
	- o ¿Las actividades de formación se basan en un plan de estudios?
- Un periodo completo:
	- o ¿Cuándo fue su primer día de formación?
	- o ¿Cuánto duró la formación?
	- o ¿Cuándo asistió a la formación?
	- o ¿Terminó la formación?

Las preguntas anteriores sirven de guía para ampliar la conversación. Existen otros conceptos que se pueden plantear en la conversación específicamente para el estudiante. Considere la posibilidad de investigar o ponerse en contacto con el programa diurno u otros colaboradores (p. ej., un coordinador de apoyo de la DDD) para determinar la naturaleza de la formación de habilidades laborales que sirvan para precisar si se cumplirían todos los elementos de la definición.

#### <span id="page-4-0"></span>¿Por qué preguntamos el nombre de la empresa/industria (Pregunta #8)?

El propósito de preguntar el nombre de la empresa/industria es descifrar si se puede cumplir con cada componente de la definición de Empleo competitivo. El nombre de la empresa/industria ayuda a documentar las respuestas a las preguntas 9 y 10. Por ejemplo, el nombre de la empresa/industria puede evidenciar el entorno (Pregunta 9) y si se trata de una "empresa grande y conocida" (Pregunta 10). Al conocer el nombre de la empresa/industria, la persona que aplica la encuesta puede incluso conocer las respuestas a las preguntas 9 y 10 con base en su conocimiento de los empleadores de la comunidad.

El nombre de la empresa/industria también puede informar la lógica de exclusión para las últimas cuatro preguntas de la encuesta. Básicamente, el nombre de la empresa (pregunta 8) y si se trata de una empresa "grande y conocida" (pregunta 10) determinan si las preguntas 11 a 14 requieren respuesta.

## <span id="page-4-1"></span>¿Qué se considera como una empresa "grande y conocida"? (Pregunta 10 de la Encuesta de PSO actual)

Una "gran empresa conocida" puede definirse como un empleador que tiene 15 o más empleados (que podría ser una franquicia). Cuando un empleador tiene más de 15 empleados, está obligado a cumplir con lo que dicta la ley en **todos** los componentes de la definición de empleo competitivo para personas con discapacidad de la Ley de Innovación y Oportunidades para la Fuerza Laboral (WIOA, en inglés).

#### <span id="page-4-2"></span>¿Puedo borrar información presentada en una Encuesta de PSO?

Si ya llenó la encuesta, deberá volver a abrirla. El sistema le advertirá que la información que ingresó antes se perderá. Acepte la advertencia seleccionando "Sí"; esto le permitirá introducir los datos correctos de la encuesta para el estudiante.

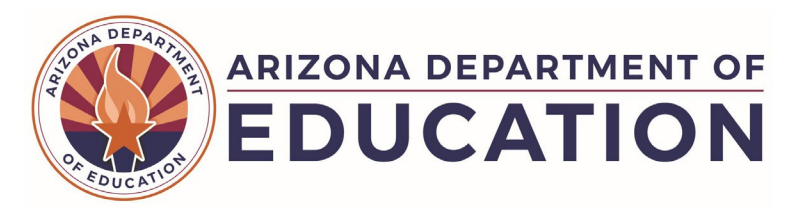

# <span id="page-5-0"></span>**Sección 3: Escenarios comunes de los PSO**

## <span id="page-5-1"></span>Un estudiante me respondió después…

- **A. La encuesta del estudiante no se pudo obtener después de 3 intentos de contacto; más tarde (antes del cierre de la temporada), el estudiante le responde.**
	- Al abrir la página del estudiante, haga clic en el botón Encuesta de PSO para acceder a la encuesta.
- **B. El estudiante no trabajaba ni estudiaba cuando se llenó la encuesta por primera vez y, más tarde (antes del cierre de la temporada), cumplió con los criterios de una categoría de participación específica.**
	- Si desea realizar algún cambio a una Encuesta de PSO después de haberla llenado, comience por reabrir la encuesta. El sistema le advertirá que la información que ingresó antes se perderá. Acepte la advertencia seleccionando "Sí", esto le permitirá introducir los datos correctos de la encuesta para el estudiante.

#### <span id="page-5-2"></span>El antiguo estudiante no puede llenar la encuesta, ¿qué puedo hacer?

Todos los antiguos estudiantes que cumplan con los requisitos para realizar la encuesta deben llenarla durante la temporada de recopilación de datos. Sin embargo, puede suceder que no se pueda llenar la Encuesta de PSO para un antiguo estudiante. La aplicación de PSO incluye una sección para registrar la razón por la que no se llenará una Encuesta de PSO. Esta sección se llama "Exclusiones" y se encuentra casi al final de la Página del Estudiante de cada antiguo estudiante.

Tipos de exclusión:

- Las exclusiones "N/A" indican que la **encuesta de PSO no aplica** para el estudiante y, por lo tanto, no es necesaria.
- Las exclusiones "No recopilado" indican que la **encuesta de PSO sigue siendo necesaria** para el estudiante, pero no se ha podido llenar.

Revisar las razones de cada tipo de exclusión puede ayudar a identificar la selección adecuada para este antiguo estudiante. ¿No puede llenar la encuesta porque el antiguo estudiante no debe responderla este año o se debe a que el antiguo estudiante u otra persona apta no pueden responder la encuesta?

- Si el antiguo estudiante no debe llenar la encuesta de este año, el tipo de exclusión será **"N/A (No aplica)"**, y el motivo correspondiente se registrará como uno de los siguientes:
	- o Inscrito en preparatoria
	- o Estudiante fallecido
	- o Error en el código de egreso de AzEDS
- Si el antiguo estudiante aún debe llenar la encuesta de este año, el tipo de exclusión será **"No recopilado"**, y el motivo correspondiente se registrará como uno de los siguientes puntos:
	- o La persona se rehúsa a participar
	- o Información de contacto incorrecta
	- Contactos no recopilados<br>○ No se pudo establecer co
	- No se pudo establecer contacto después de 3 intentos (se selecciona automáticamente después de registrar estos intentos a través del botón "Intentos de Contacto" en la parte inferior de la Página del Estudiante)

Si tiene alguna pregunta o si la situación que le impide llenar una encuesta de PSO le parece compleja, escriba al [correo electrónico de PSO](mailto:PSOinbox@azed.gov) para obtener más ayuda.

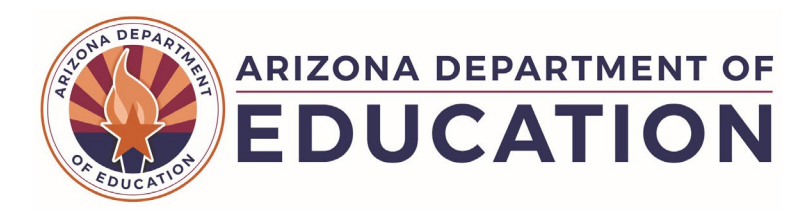

**Recordatorio:** Si existen barreras que impidan que un antiguo estudiante elegible responda a la encuesta, es posible que un miembro de la familia o un representante del organismo (como un consejero de Rehabilitación Vocacional o un administrador de casos) pueda responderla. Póngase en contacto y registre los intentos de contacto realizados con cualquier otra persona que pueda responder la encuesta.

#### <span id="page-6-0"></span>¿Qué representa que un estudiante aparezca enlistado como "No inscrito"?

La Encuesta de Resultados postescolares se debe aplicar a los antiguos estudiantes que estaban en el IEP cuando se graduaron, sobrepasaron la edad o abandonaron los estudios durante el ciclo escolar anterior. Se considera que un estudiante "no está inscrito" si se le financió la asistencia a una escuela distinta de su distrito de origen para recibir educación y servicios. El PEA responsable de llenar la encuesta será la escuela de origen del estudiante. Para llenar las encuestas de los antiguos estudiantes "no inscritos", colabore con la escuela a la que asistió su antiguo estudiante. La escuela a la que asistió puede tener información de contacto más actualizada o puede ponerlo en contacto con el personal que puede comunicarse con el estudiante. Siempre que sea posible, intente contactar al estudiante antes de que egrese de la preparatoria.

## <span id="page-6-1"></span>¿Cómo realizo la Encuesta de PSO si existe una barrera lingüística y mi PEA no ofrece servicios de traducción?

Su PEA puede contar con procedimientos para abordar las necesidades de traducción de idiomas. Además, el Departamento de Educación de Arizona tiene diversos documentos en el [Padlet de PSO](https://padlet.com/SecondaryTransition/post-school-outcomes-resources-klnr6tlt6zzvkwou) que están traducidos al español. Si necesita traducir otros documentos o traducirlos a otro idioma, póngase en [contacto con el equipo de PSO.](mailto:PSOinbox@azed.gov)